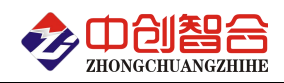

**ZH-4041** 三相电参量采集器

# 使用说明书

关键词:三相检测、三路单相检测、功率检测、RS485 通讯、MODBUS 协议、直有效值测量、电能量累积 一、产品概述

本产品是一款三相电量综合测量的三相智能型隔离电量综合采集仪,对交流三相回路进行全参数测量, 也 可用于三个单相回路的参数检测;采用高精度 24 位专用 AD 芯片,动态范围比高达 1000: 1; 真有效值测量, 测量参数有相电压、线电压、电流、频率、有功功率、无功功率、功率因数、谐波功率和累计电量等各种电参 数,精度高,稳定性好,通讯速率高。全隔离处理技术,抗干扰能力强。通讯端口具有 RS485 或以太网 RJ45 通讯口,通讯协议可选 Modbus-RTU 或 Modbus-TCP 协议,协议完全兼容于各种组态软件或 PLC 设备里的 Modbus 协议。具有以下特点:

- 具有宽电源供电可选:DC:10-30V 或 10-55V 或 AC/DC:85-265V。
- 采样周期具有 20ms,40ms,60ms,80ms,100ms, 400ms,1000ms 七种速率可设置。
- 具有奇校验、偶校验、无校验、2 停止位等多种通讯格式可自由设定。
- 通讯速率与地址具有软件或硬件设置两种模式,使用方便。
- 电度具有正反向分别累加存储功能,具有掉电保存功能。
- 具有多种工作运行指示灯,红灯指示产品正常运行(100mS 闪烁),绿灯指示产品通讯。
- 抗干扰能力强,输入、输出、电源端口抵制浪涌电压可达 2kV 以上。
- 协议 Modbus-RTU 或 Modbus-TCP 可设定选择使用;

#### 二、产品型号

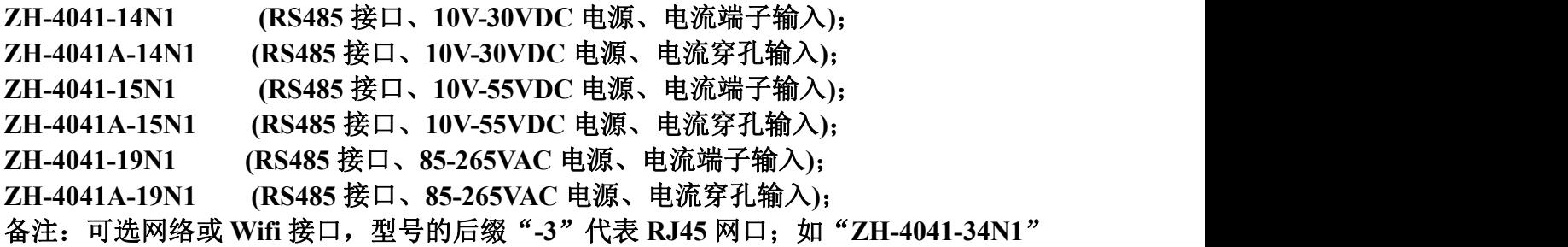

# 型号的后缀"-6"代表 WIFI 接口;如"ZH-4041-64N1"

#### 三、性能指标

- 输入接线方式:三相四线/三相三线(或三个单相回路);
- 精度等级:电压电流:0.2%;功率综合优于 0.5%;
- > 电流量程: 10mA, 100mA,1A,5A,10A,30A,50A,100AAC(大于 5A 用穿孔式, 穿孔孔径 7.5mm);
- 电压量程:10V,100V,250V,400V,500VAC;
- 电压输入阻抗:2KΩ/V;(即如输入为 250V 电压阻抗为 500KΩ)
- 频率响应:30Hz-1.2KHz(可同步测频率值);
- 工作温度:-20℃~+60℃;
- 温度漂移:≤100ppm/℃;
- > 有效值更新时间: 20ms,40ms,60ms,80ms,100ms(默认), 400ms,1000ms(4K 采样率); 注:针对变频信号应采用 400ms 数据更新时间,会得到更好的稳定性
- 隔离耐压:>2500V DC;
- 辅助电源:+10V~+30VDC 或+10V~+55VDC 或 85~265VAC;
- 额定功耗:<2W;
- > 输出接口: RS485 或以太网 RJ45 接口(标准 Modbus-RTU 或 Modbus-TCP 协议可选);
- > 数据输出: A/B/C 每相电压/线电压、电流、有功功率、功率因数、无功功率和总的功率与正、反向电 度量,基波功率,谐波功率等参数;
- 通讯波特率:4800、9600、19200、38400、57600、115200bps

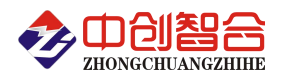

 数据格式:无校验/奇校验/偶校验、8 个数据位、1 停止位; 或特殊方式:无校验、9 个数位(第 9 位为 1 或 0 可设置)

注**:**本产品出厂默认参数为**:**地址 **1** 号**,**波特率 **9600,**无校验**,8** 个数据位,**1** 个停止位**;**当使用网口 **MODBUS-TCP** 协议时需要协议切换设置,参照下面的寄存器表。出厂默认为 Modbus-RTU 协议。

四、产品外形结构图与引脚定义

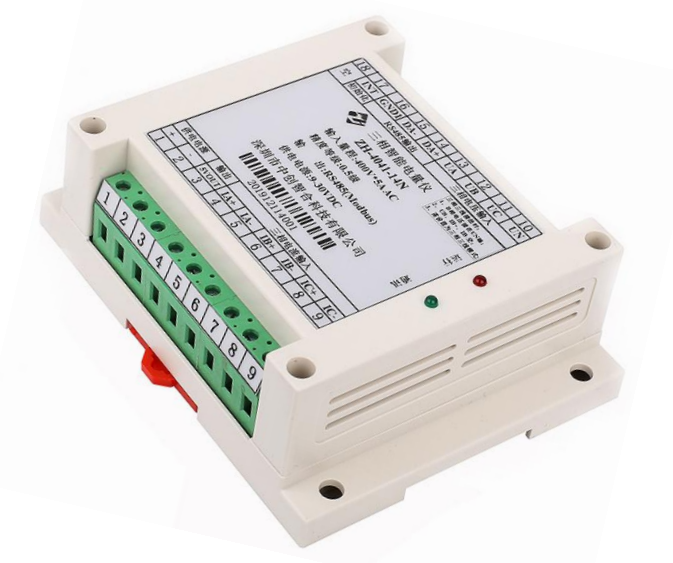

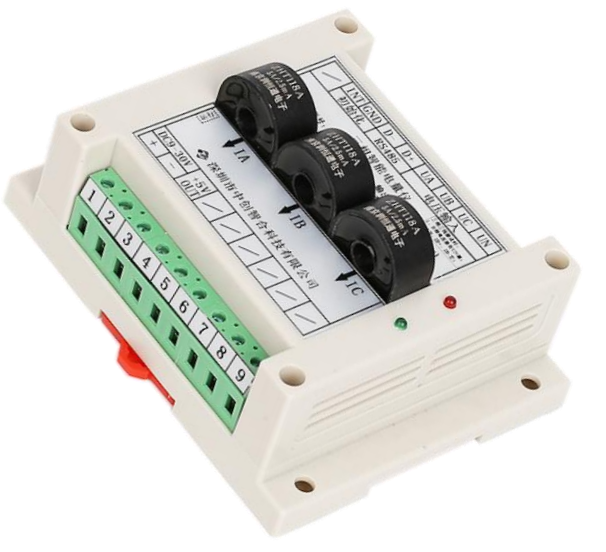

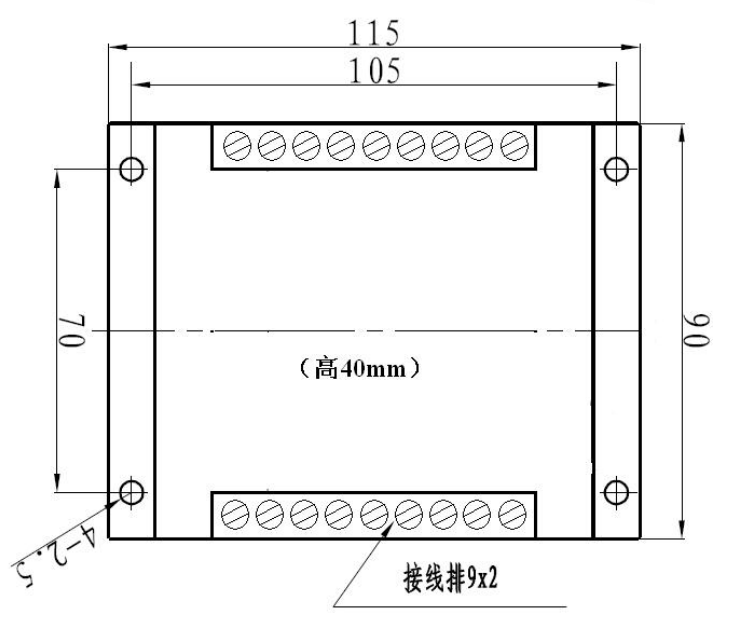

图 4.3、产品尺寸图(高: 40 mm,穿孔型高 55mm) 图 4.4、引脚定义图

图 4.1、电流端子输入外观图(导轨安装) 图 4.2、电流穿孔输入外观图(孔径 7.5mm)

| 18                                            | 17             | 16             | 15     | 14    | 13        | 12            | 11    | 10    |
|-----------------------------------------------|----------------|----------------|--------|-------|-----------|---------------|-------|-------|
| 空                                             | <b>INT</b>     | <b>GND1</b>    | DA-    | $DA+$ | <b>UA</b> | UB            | UC    | UN    |
|                                               | 初始化            | <b>RS485输出</b> |        |       | 三相电压输入    |               |       |       |
| 三相三线接法时:<br>三相智能电量仪<br>1、B相电压接在UN端:           |                |                |        |       |           |               |       |       |
| 2、UB、IB+、IB-空-<br>ZH-4041-14N1<br>譬设署为三相三线模式; |                |                |        |       |           |               |       |       |
| 输入量程:500V*5A AC<br>区行                         |                |                |        |       |           |               |       |       |
| 精度等级:0.5级<br>F                                |                |                |        |       |           |               |       |       |
| 綸<br>出:RS485(Modbus)                          |                |                |        |       |           |               |       |       |
| O) THH<br>供电电源:9-30VDC                        |                |                |        |       |           |               |       |       |
| 深圳市中创智合科技有限公司                                 |                |                |        |       |           |               |       |       |
|                                               |                |                |        |       |           |               |       |       |
|                                               |                |                |        |       |           |               |       |       |
| 202311169003                                  |                |                |        |       |           |               |       |       |
| 供电电源                                          |                | 输出             | 三相电流输入 |       |           |               |       |       |
| $+$                                           |                | 5VOUT          | $IA+$  | $IA-$ | $IB+$     | $\mathbf{IB}$ | $IC+$ | $IC-$ |
| 1                                             | $\overline{2}$ | 3              | 4      | 5     | 6         | 7             | 8     | 9     |

#### 五、产品接线图

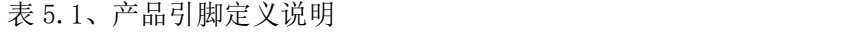

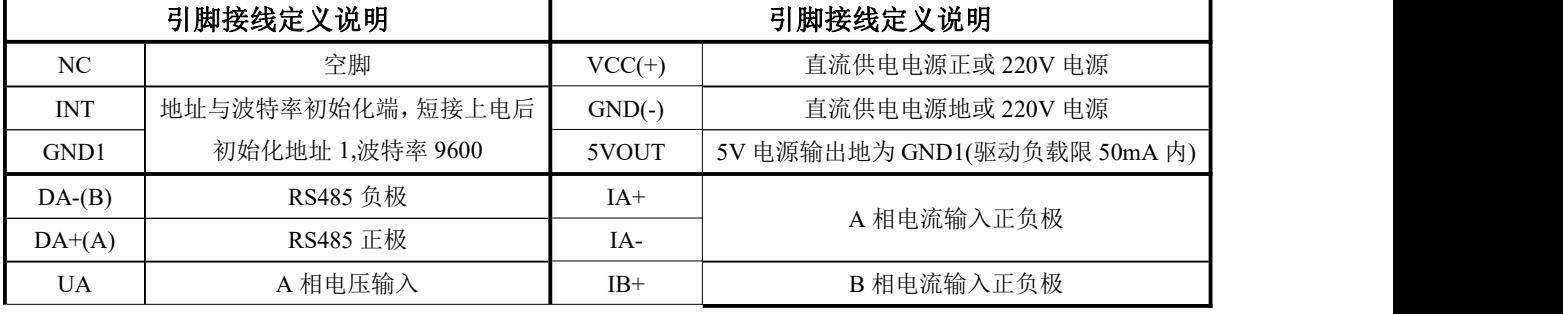

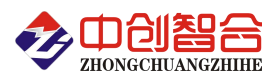

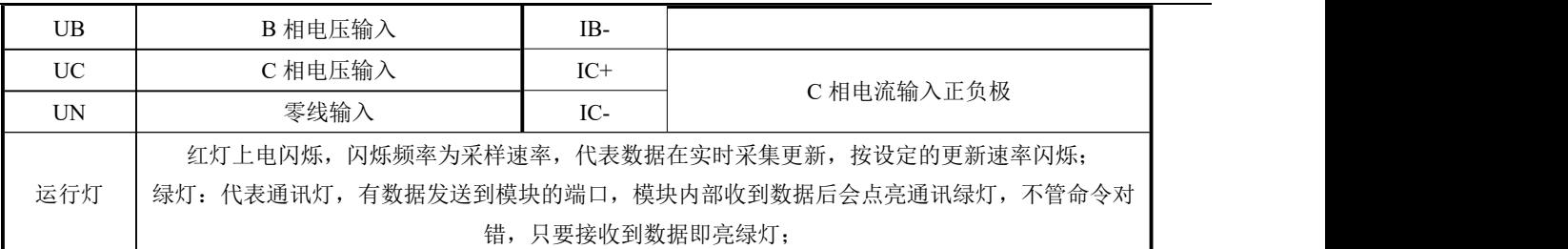

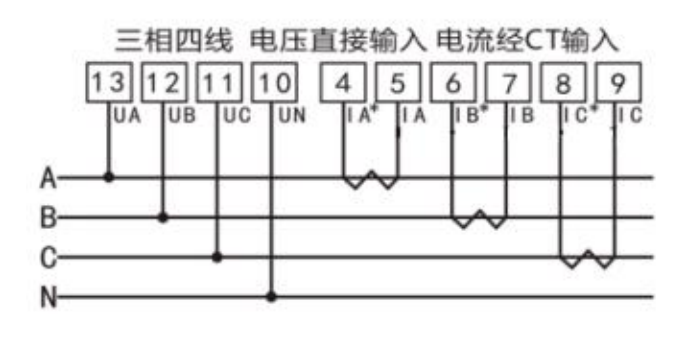

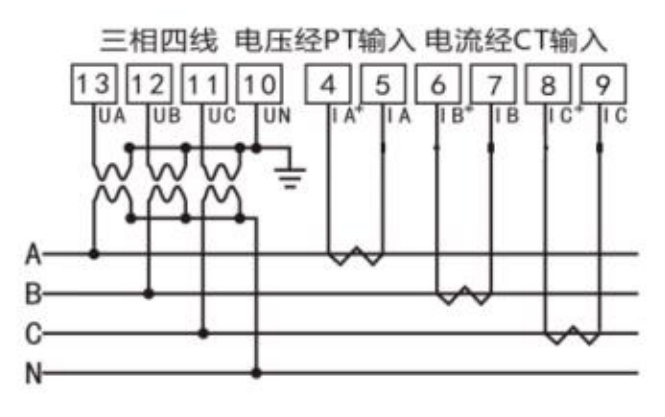

图 5.1、三相四线模式接线示例图

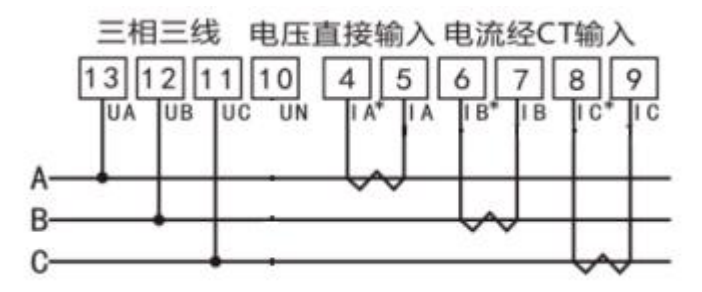

图 5.2、三相三线接线示例图(无 N 相三表法, 软件按三相四线模式)

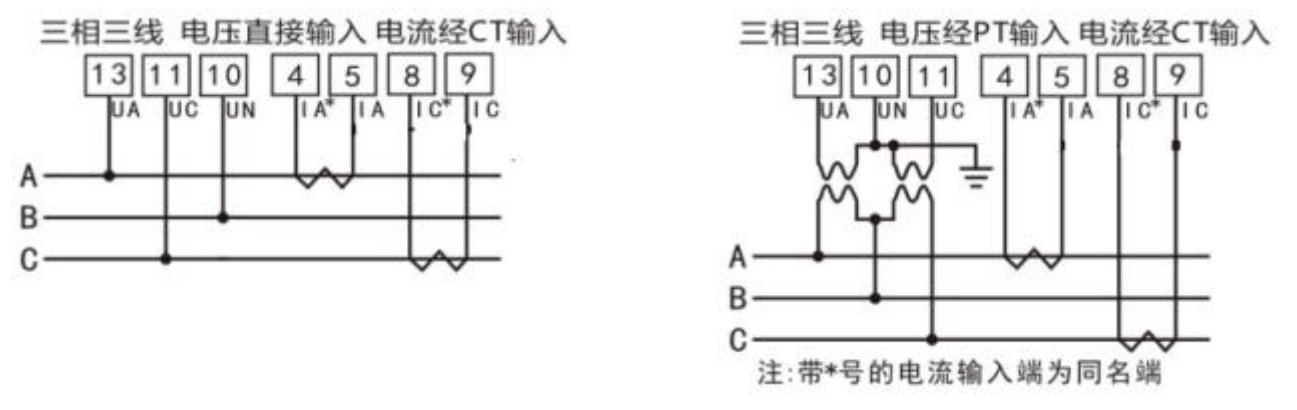

图 5.3、三相三线(两表法)接线示例图

#### (注:需把模块测量方式设置为三相三线测量模式 **0056H(86)**寄存器)

说明: 如与三相电量仪接线图不一致, 请以产品外观上的接线图为准!

(1) 电压输入:输入电压不要高于产品的额定输入电压(500V),否则应考虑使用 PT,为了便于维护,建 议使用接线排。

(2) 电流输入:4、6、8 为电流互感器的进线端,\*表示为电流同名端(进线端)。标准额定输入电流为 5A, 大于 5A 的情况应使用外部 CT。如果使用的 CT 上连有其它仪表,接线应采用串接方式。去除产品的电流输入 连线之前,一定要先断开 CT 一次回路或者短接二次回路。小电流信号互感器不需要接地。

(3) 要确保输入电压、电流相序一致,方向一致;否则会出现数值和符号错误(功率和电能)!

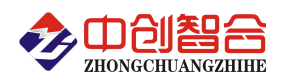

(4) 仪表可以工作在三相四线方式或者三相三线方式,用户应根据现场使用情况选择相应的接线方式。使 用三相三线(两表法)方式接线时(如 5.3),需要把模块配置为三相三线测量模式;三相三线(三表法)测量参考 5.2 接 线,电压零线可以不接浮空即可(软件还是三相四线测试模式不需要更改)。仪表内可设置两种接线方式,实际接 线方式和表内设置接线方式必须一致,否则仪表的测量数据不正确。

### 六、三相四线/三相三线(三表法)智能电量隔离变送器 **MODBUS** 通讯协议

# **1**、报文格式

(1)、功能码 03H---查询从设备寄存器内容

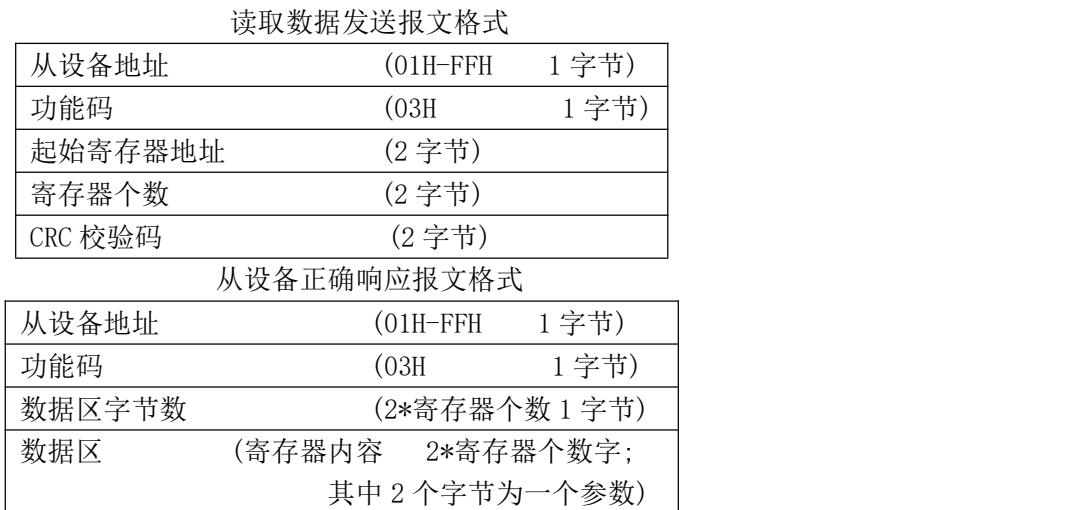

CRC 校验码 (2 字节)

(2)、功能码 10H---对从设备寄存器置数

主设备修改发送数据报文格式

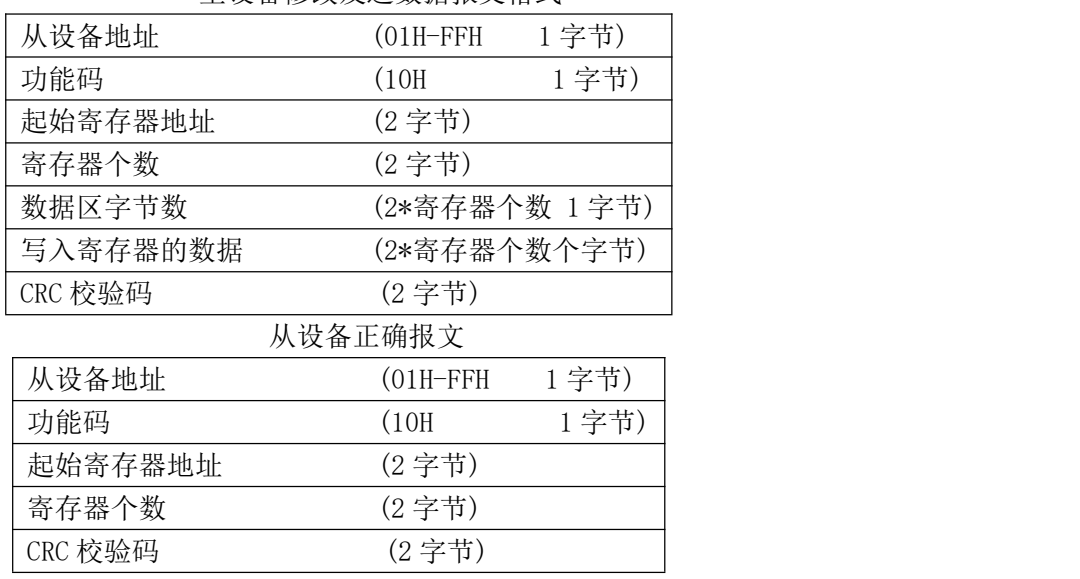

注:1、CRC 检验码低位在前、高位在后,寄存器地址, 寄存器个数,数据均为高位在前、低位在后; 2、寄存器字长为 16bit(两个字节);

#### **2**、寄存器说明与命令格式

(1)、电参量数据寄存器定义表(地址表中的 H 代表为 16 进制数据)

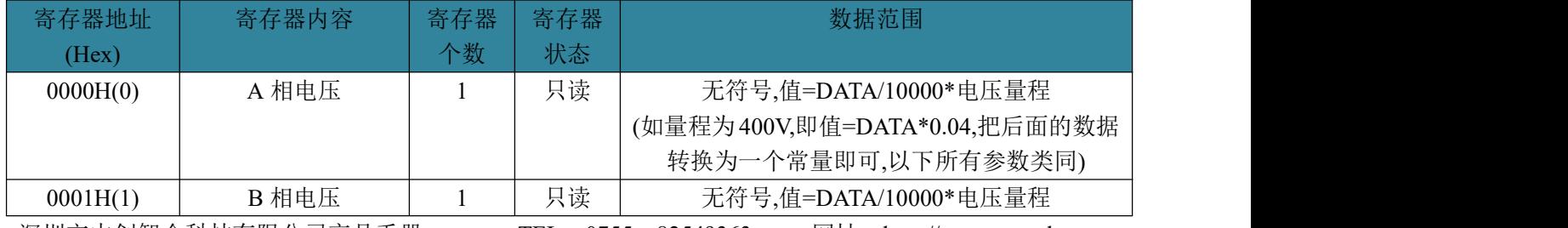

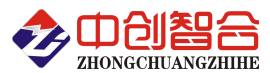

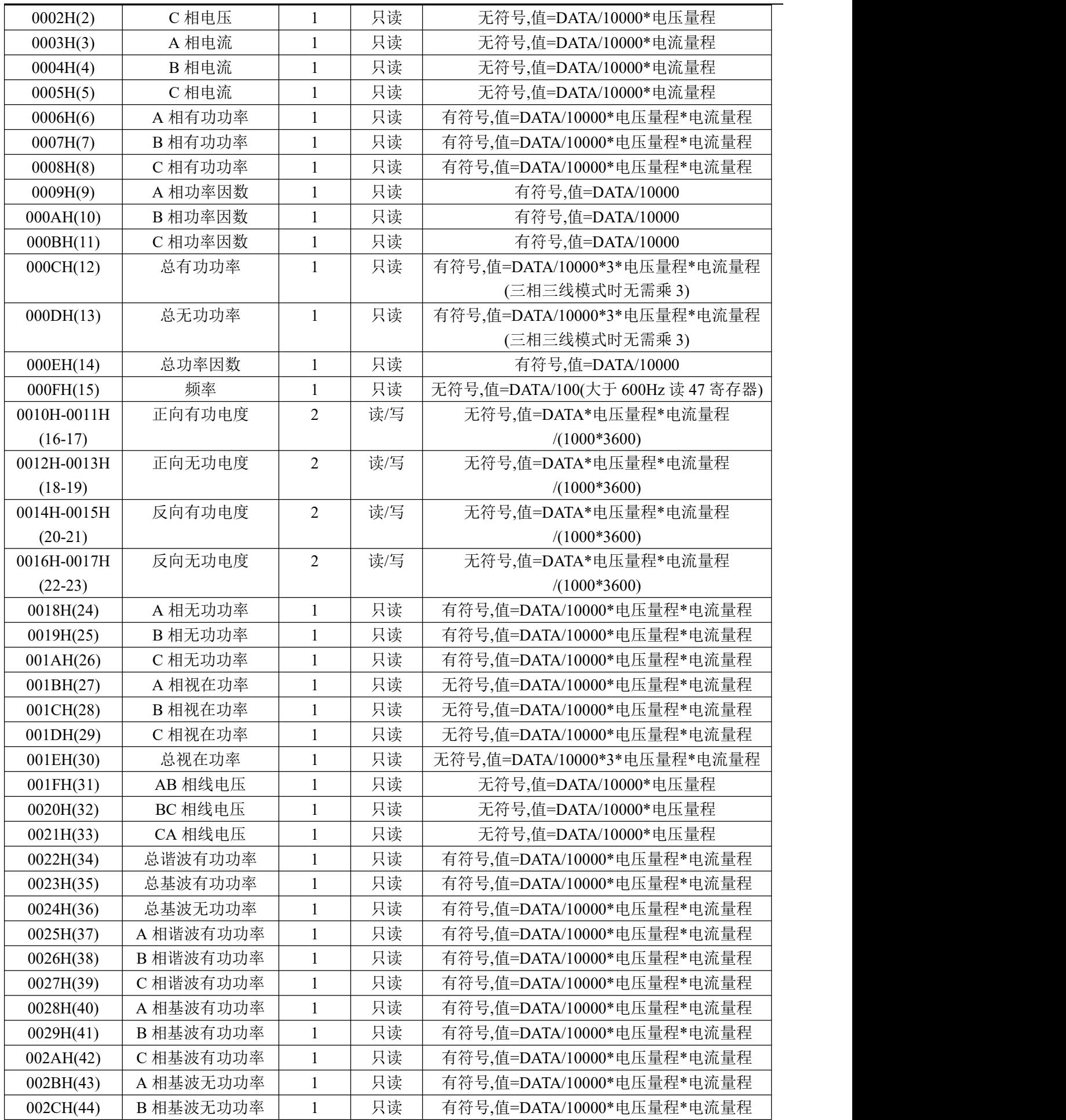

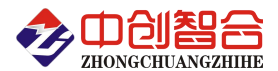

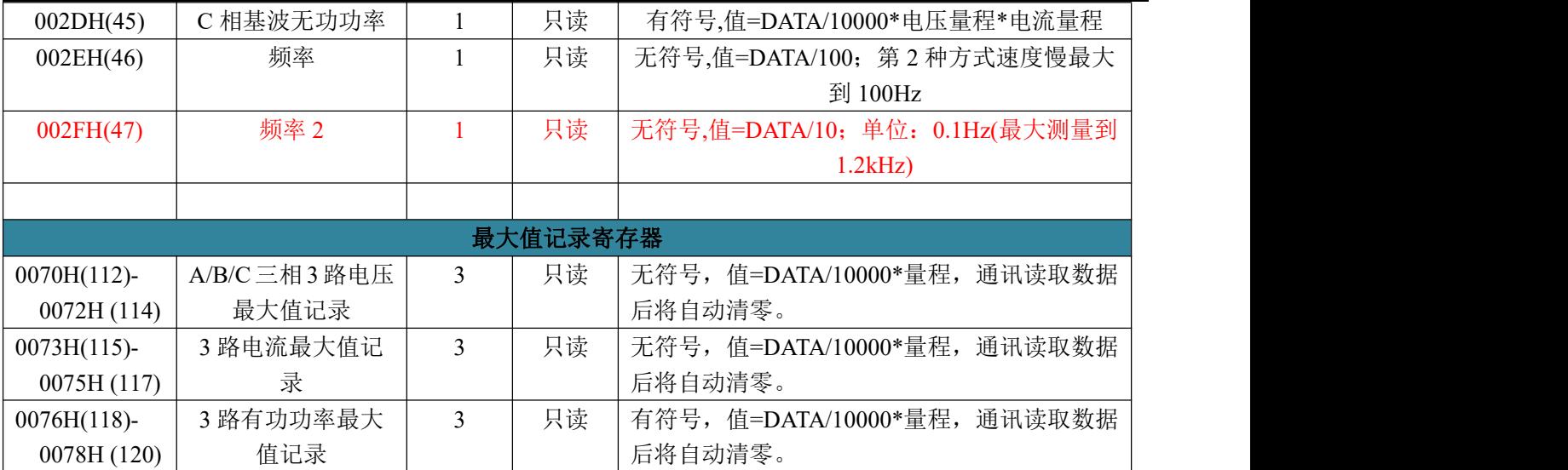

#### 注: 如使用做三个单相回路即 A/B/C 就分别代表三个单相回路的参数。每个参数为 2 个字节, 输出 10000 对 应为输入的量程值信号;

(2)、模块名、地址与波特率寄存器定义表

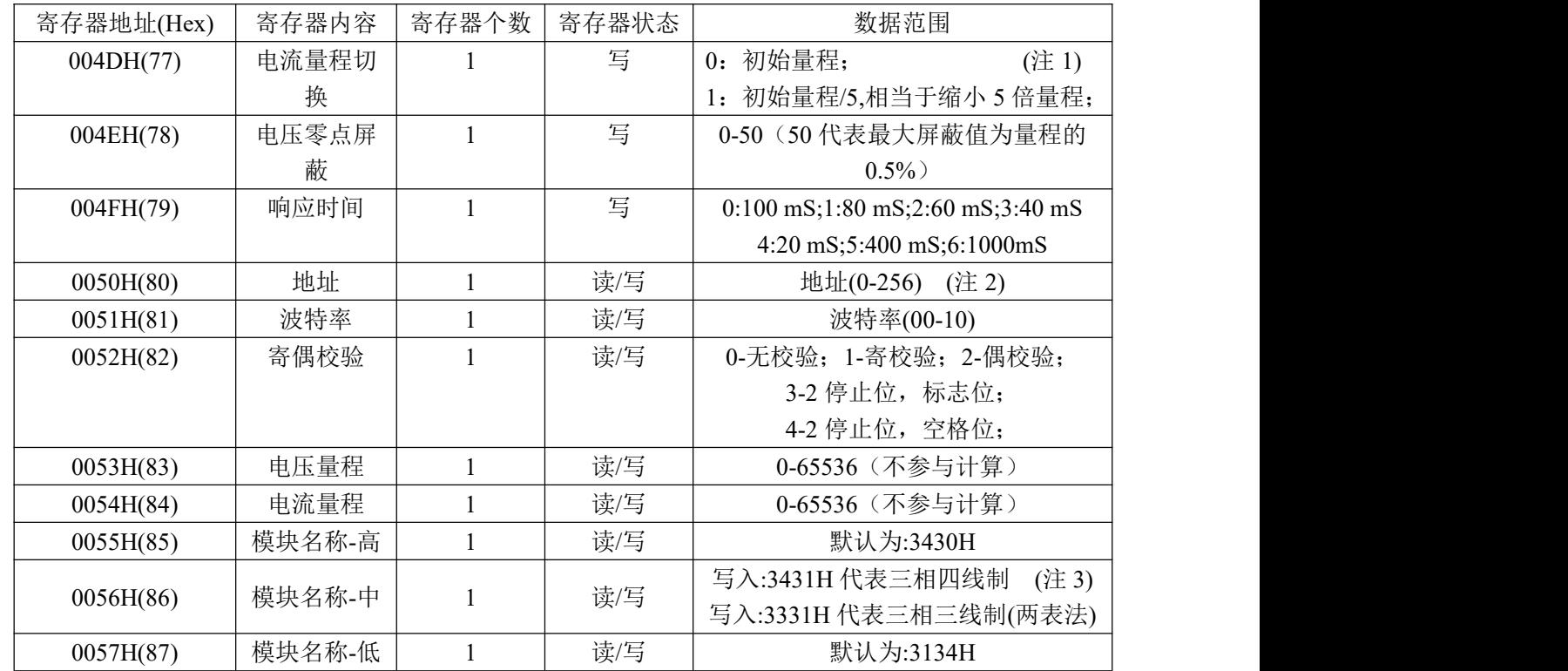

(注 1): 电流量程调档主要功能是可以提高测量小信号时的分辩率,但提高不了最小线性测量范围,电流线性 测量最小范围整体在最大档位的万分之二左右;

(注 2):波特率代码设置:03--38000bps 04--2400bps 05--4800bps 06--9600bps 07--19200bps 08--38400bps 09--57600bps 0A--115200bps;当硬件拔码开关设置波特率时请参照最后一页的设置方法;

(注 3):写入的数据为(16 进制数据):34 30 34 31 31 34 为三相四线制; 写入 34 30 33 31 31 34 为三相三线 制; 此三相三线模式为两表法测量方式(即 B 相为参考端测 Vab/Vcb 电压), 使用三相三线三表法时无需设置, 按默认三相四线模式不接电压零线即可;

(3)、电度量清零寄存器说明

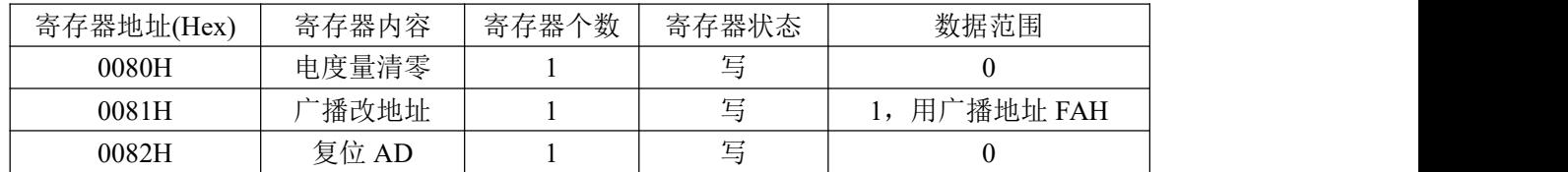

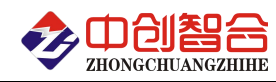

(4) 、协议转换设置(网络通讯接口产品可选择使用 Modbus-TCP 协议)

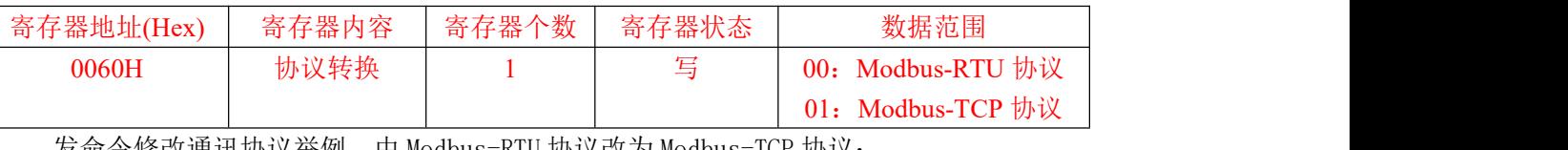

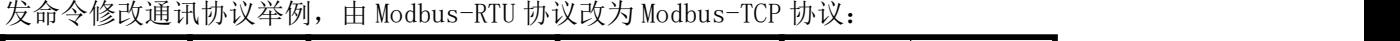

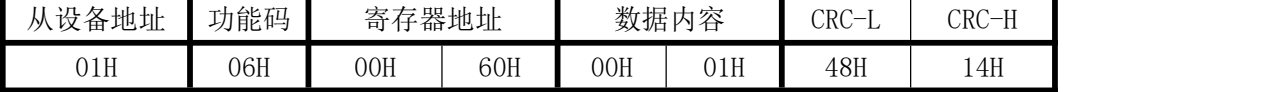

(5)、命令举例

命令中所有寄存器地址字节、寄存器个数字节、数据字节高位在前,低位在后;CRC 校验码低位字节在前, 高位字节在后;

A:读所有数据命令举例:

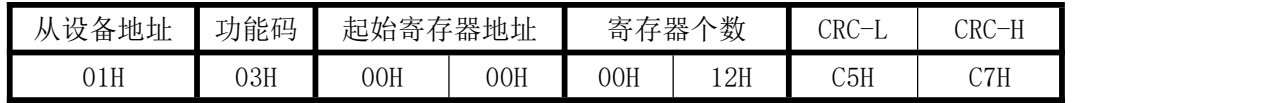

说明: 00H 为寄存器地址高字节, 01H 为寄存器地址低字节, 数据输出顺序见<<电参量数据寄存器定义 表>>;根据需要的参数修改需要读取寄存器的个数。

数据返回:

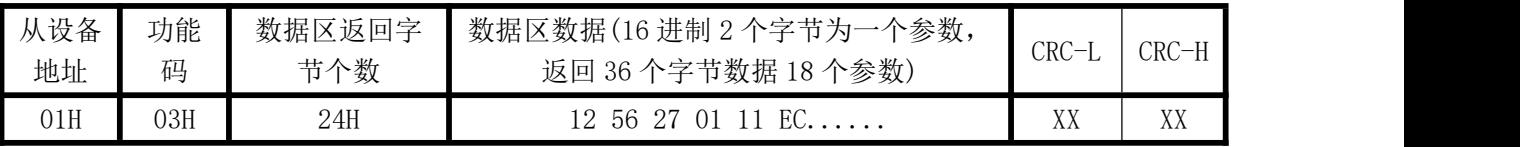

说明: 数据区总共有 18 组数据, 36 个字节, 每组数据为 2 个字节, 高字节在前低字节在后; CRC 校验码要根 据实际数据得出;如下为举例,其它所有参数依此类推。

其中: 数据区 1256H 代表电压 4694;如电压量程为 400V,即实际电压=4694/10000\*400=4694\*0.04=187.76V; 2701H 代表电压 10001;如电压量程为 400V,即实际电压=10001/10000\*400=10001\*0.04=400.04V;

B: 修改地址命令举例(修改地址为 2号, 用 06 功能码单个寄存器修改举例):

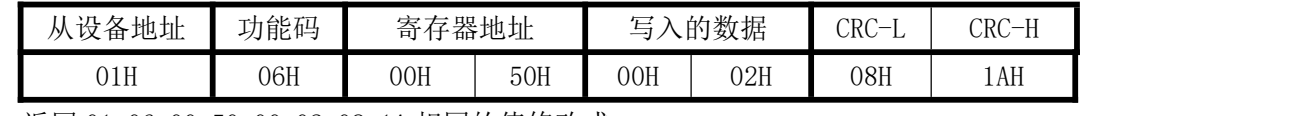

返回 01 06 00 50 00 02 08 1A 相同的值修改成;

C:地址与波特率同时修改命令举例:(地址由原来的 01 号变为 02 号,波特率改为 19200bps)

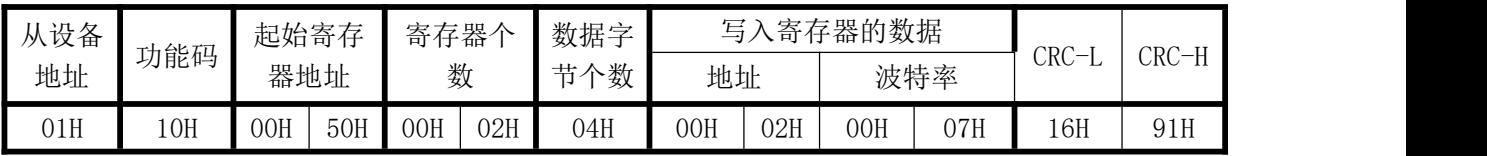

说明: 波特率代码设置: 00--115200bps 01--9600bps 02--19200bps 03--38000bps 04--2400bps 05--4800bps 06--9600bps 07--19200bps 08--38400bps 09--57600bps 0A--115200bps;当硬件拔码开关设置波特率时请参照 最后一页的设置方法;

D:读模块名与配置命令举例:

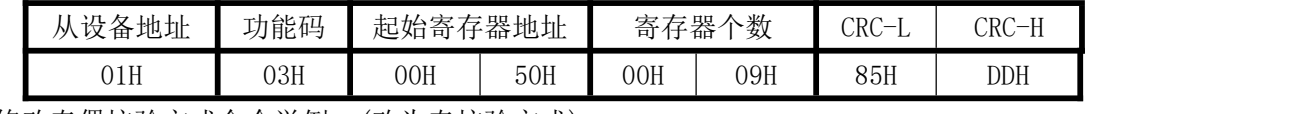

E:修改奇偶校验方式命令举例:(改为奇校验方式)

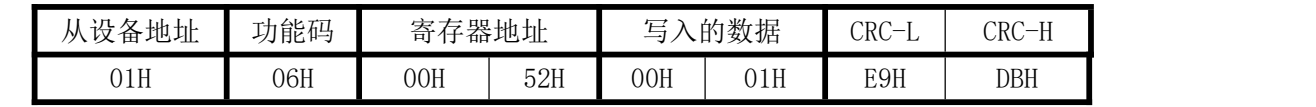

F:电度量清零命令举例:

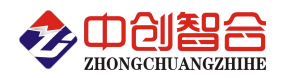

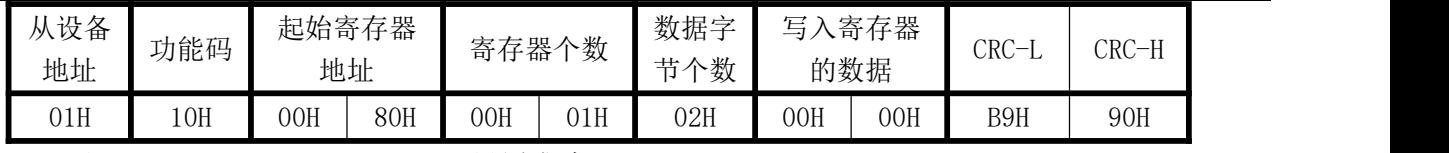

返回:01 10 00 80 00 01 CRC;设置成功

F:电流量程切档命令举例(缩小量程 5 倍):

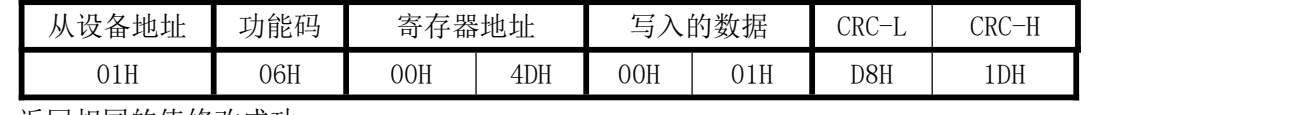

返回相同的值修改成功;

# 七、硬件拨盘地址与软件地址选择功能

本板内部有一个贴片的 8 位拔码开关,可做为硬件与软件设置通讯地址和波特率的切换开关,具体如下: 软件设置: 当 1-8 位开关都在 OFF 状态下, 即为软件设置地址与波特率(出厂默认为全 OFF, 即开关无效 软件设置);

硬件地址:当任意一位开关拔到 ON 状态时即硬件开关设置通讯地址和波特率方式生效,此时需设置正确 的开关状态方式,确保正确的通讯参数,开关位于"ON"时为"1";"OFF"时为"0"。

- 1-6 为地址设置,可选地址为: 00H-3FH(十六进制)0-63D(十进制)
- 7-8 为波特率设置,可选波特率代码为,00H-03H(十六进制)0-3D(十进制)

代码定义: 0--115200bps 1--9600bps 2--19200bps 3--38400bps

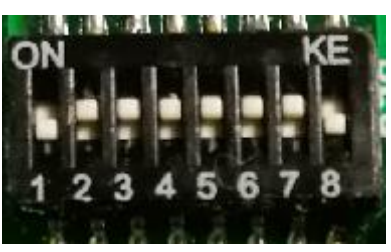

附 1:地址码对照表

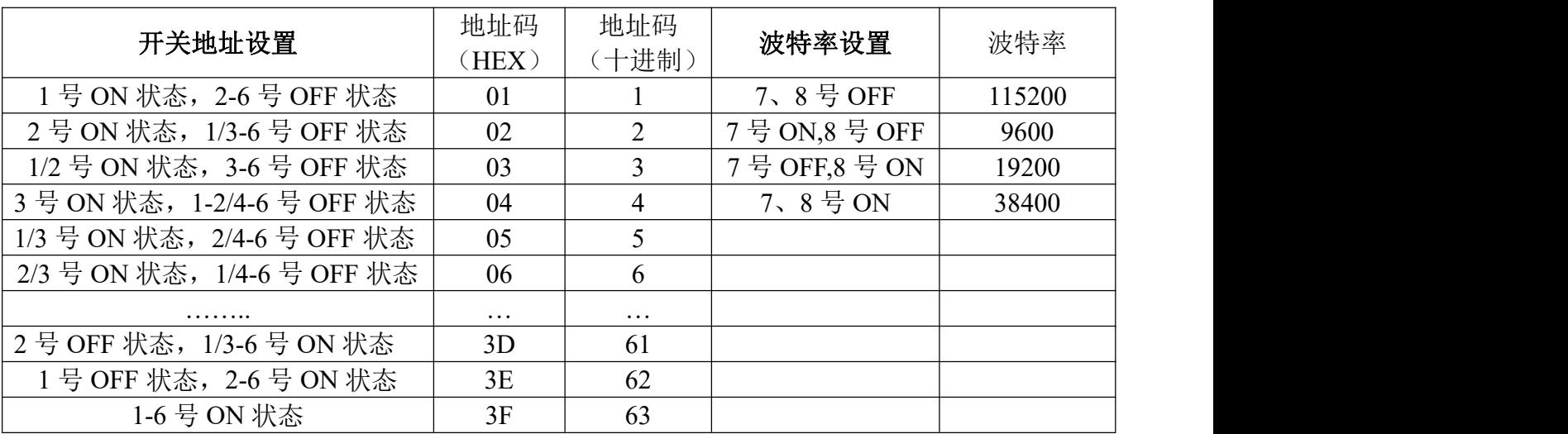

# 八、使用常见问题解答

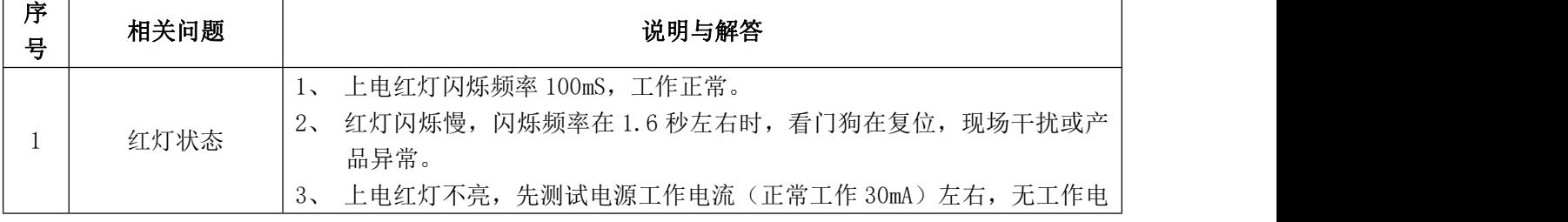

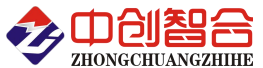

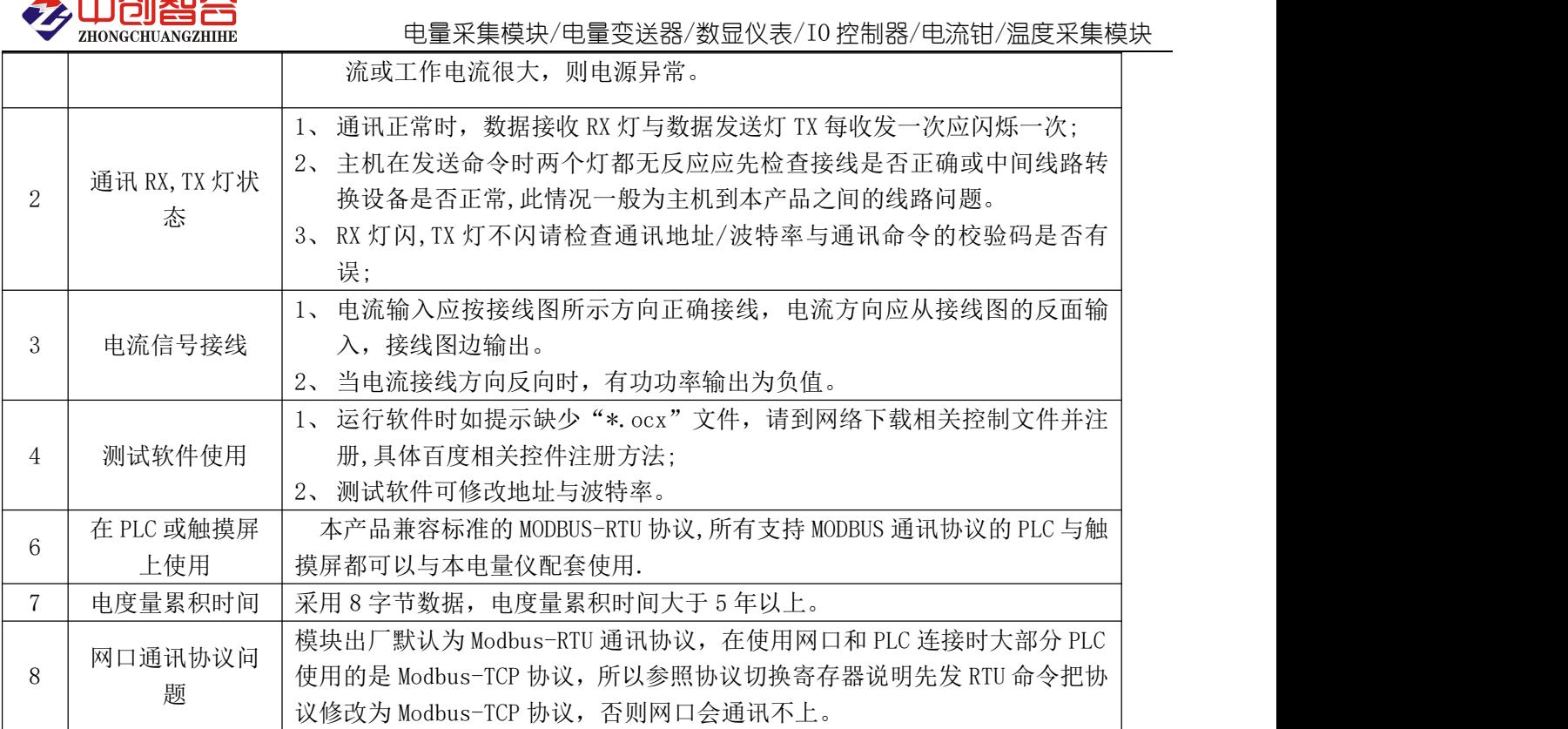

# 附 1: MODBUS CRC16 检验码计算方法

循环冗余校验CRC区为2字节,含一个16位二进制数据。由发送设备计算CRC值,并把计算值附在信息中,接 收设备在接收信息时,重新计算CRC值,并把计算值与接收的在CRC区中实际值进行比较,若两者不相同,则产 生一个错误。

CRC开始时先把寄存器的16位全部置成"1",然后把相邻2个8位字节的数据放入当前寄存器中,只有每个字 符的8位数据用作产生CRC,起始位,停止位和奇偶校验位不加到CRC中。

产生CRC期间,每8位数据与寄存器中值进行异或运算,其结果向右移一位(向LSB方向),并用"0"填入MSB, 检测LSB,若LSB为"1"则与预置的固定值异或,若LSB为"0"则不作异或运算。

重复上述处过程,直至移位8次,完成第8次移位后,下一个8位数据,与该寄存器的当前值异或,在所有信 息处理完后,寄存器中的最终值为CRC值。 产生CRC的过程:

- 1. 把16位CRC寄存器置成FFFFH.
- 2. 第一个8位数据与CRC寄存器低8位进行异或运算, 把结果放入CRC寄存器。
- 3. CRC寄存器向右移一位, MSB填零, 检查LSB.
- 4. (若LSB为0):重复3,再右移一位。 (若LSB为1):CRC寄存器与A001 H 进行异或运算
- 5. 重复3和4直至完成8次移位,完成8位字节的处理。
- 6. 重复2至5步,处理下一个8位数据,直至全部字节处理完毕。
- 7. CRC寄存器的最终值为CRC值。
- 8. 把CRC值放入信息时,高8位和低8位应分开放置。

#### 把CRC值放入信息中

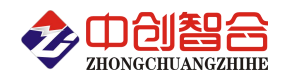

发送信息中的16 位CRC值时, 先送低8位, 后送高8位。 若CRC值为1241(0001 0010 0100 0001):

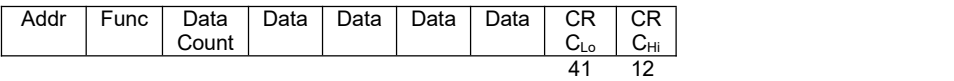

版本更新:@22.5 改版开关设置方式。 @22.11 增加最大值记录功能。 @23.2 修改接线说明。